# **M192 AC/DC Odporová zát**ě**<sup>ž</sup>**

# **Uživatelská p**ř**íru**č**ka**

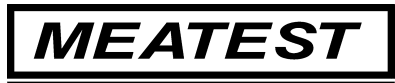

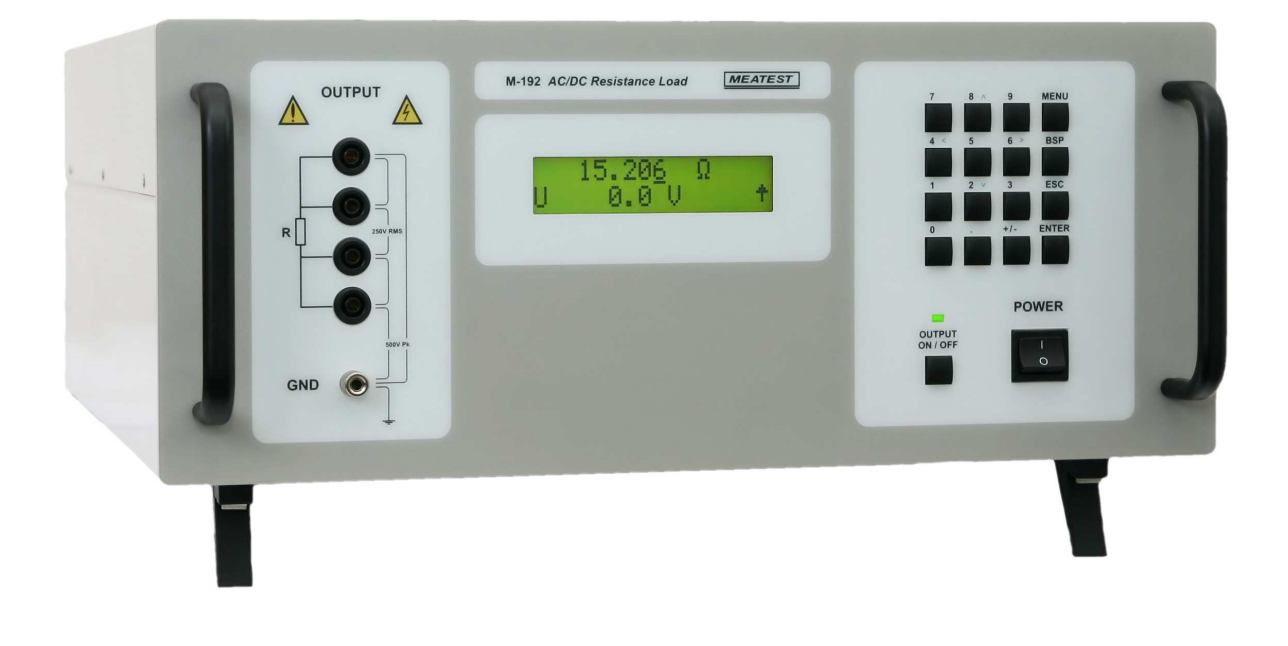

# Obsah

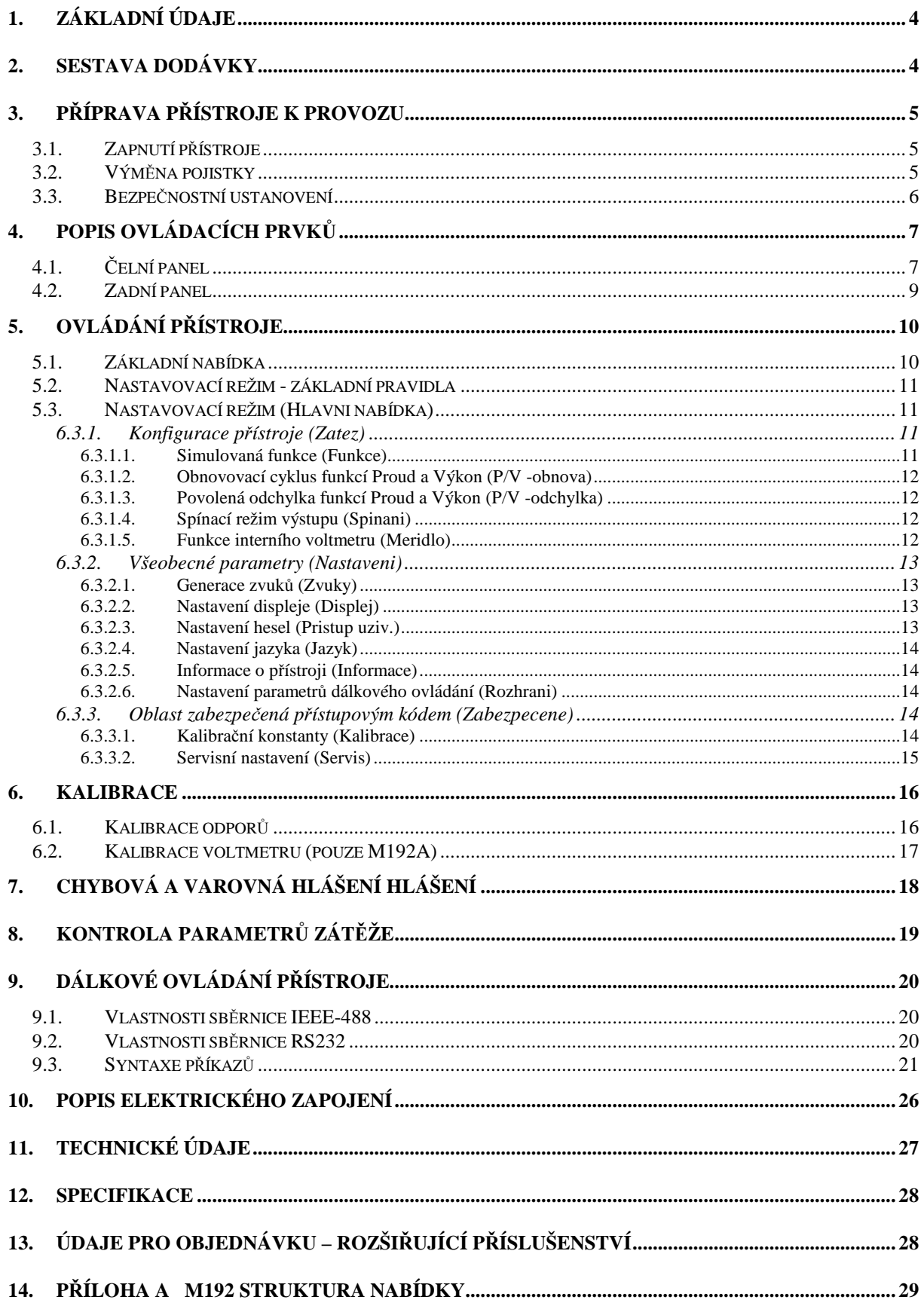

# **1. Základní údaje**

M192 je programovatelná výkonová odporová dekáda s rozsahem 15.000 Ω až 300 kΩ. Je vhodná jako zátěž pro testování střídavých a stejnosměrných zdrojů, transformátorů nebo obecně jako odporová zátěž se ztrátovým výkonem až 3000W. Požadovaná hodnota odporu je vytvořena vhodnou kombinací výkonových rezistorů. Nastavená hodnota je zobrazená na displeji na čelním panelu. M192 je sofistikovaný přístroj s vlastní rekalibrační procedurou, která umožňuje korekci hodnot jednotlivých odporů z klávesnice.

Přístroj je vhodný zejména pro automatizované kontroly. Lze ho ovládat počítačem přes sběrnici RS232 nebo volitelně také přes IEEE488.

# **2. Sestava dodávky**

AC/DC Odporová zátěž M192 Uživatelská příručka Síťový kabel Měřicí kabel 2 ks Výstupní protokol

# **3. P**ř**íprava p**ř**ístroje k provozu**

Zátěž je určena pro připojení k síťovému napájecímu napětí 100 … 240 V – 50/60 Hz. Před zapnutím umístíme přístroj na rovnou plochu. Dbáme, aby nebyly zakryty větrací otvory s ventilátory na zadním panelu.

## *3.1. Zapnutí p*ř*ístroje*

- Zasuneme zástrčku síťového kabelu do zásuvky na zadním panelu a kabel připojíme k síťovému napájení.
- Zapneme síťový vypínač na čelním panelu přístroje. Po zapnutí se rozsvítí displej.
- Zátěž po dobu cca 5 s provádí testování vnitřních obvodů. Na závěr zobrazí konfiguraci přístroje (verze M192 nebo M192A).

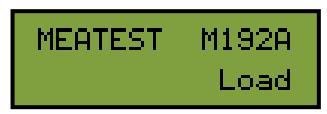

• Po ukončení testů se zátěž nastaví do referenční polohy. Tou je následující nastavení parametrů:

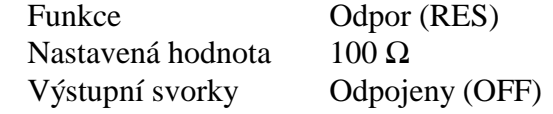

### *3.2. Vým*ě*na pojistky*

Tavná pojistka přístroje je umístěna na zadním panelu přístroje. Postup výměny pojistky je následující:

- Vypneme zátěž.
- Vyjmeme síťovou zástrčku z přístroje.
- Pomocí plochého šroubováku uvolníme pojistkové pouzdro a vyjmeme pojistku.
- Pojistku nahradíme novou stejné hodnoty.

#### *3.3. Bezpe*č*nostní ustanovení*

Přístroj je konstruován v bezpečnostní třídě I dle ČSN EN 61010-1. U přístroje jsou uplatněny požadavky znění normy včetně změny A2.

Úroveň bezpečnosti je zajištěna konstrukcí a použitím specifických typů součástí.

Výrobce neručí za škody způsobené následkem zásahu do konstrukce přístroje nebo náhradou dílů neoriginálním typem.

Použité výstražné symboly

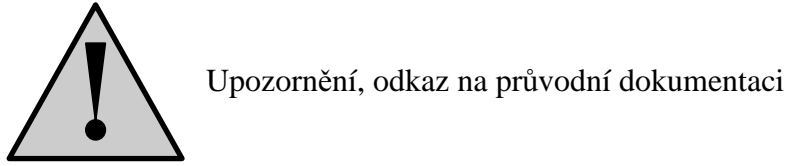

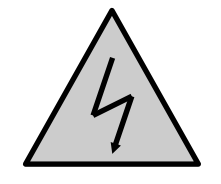

Upozornění na nebezpečí úrazu elektrickým proudem

# **4. Popis ovládacích prvk**ů

## *4.1.* Č*elní panel*

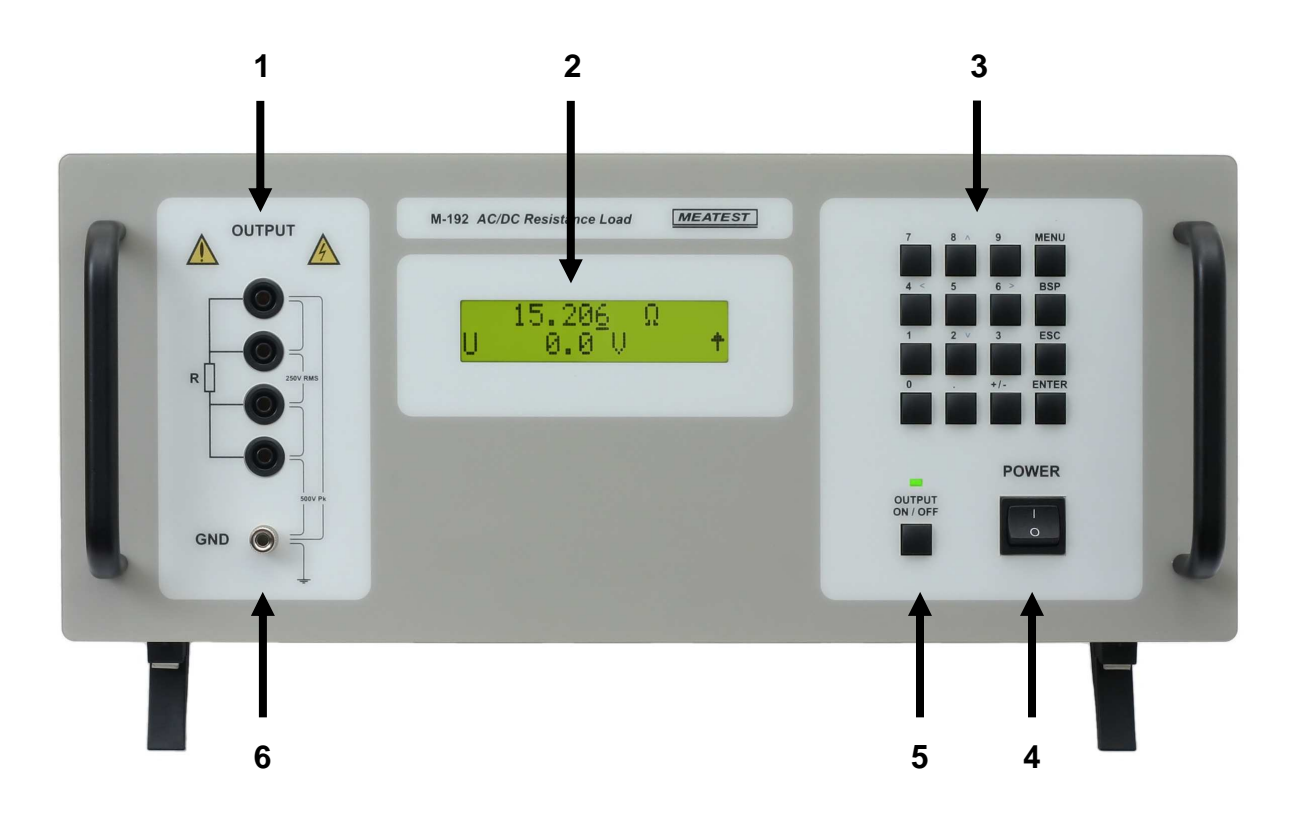

Na čelním panelu přístroje jsou soustředěny všechny hlavní ovládací prvky, displej a výstupní svorky.

#### *1. Výstupní svorky*

Nastavená hodnota odporu je připojená ke svorkám označeným R output. Zdroj lze k zátěži připojit pomocí dvou, tří nebo čtyř připojovacích vodičů.

#### *2. Displej*

Na dvouřádkovém alfanumerickém displeji jsou zobrazovány všechny potřebné informace. Hlavní hodnota (odpor) je zobrazena na horním řádku. Verze M192A zobrazuje na dolním řádku napětí připojené k výstupním svorkám.

Na dolním řádku jsou zobrazeny pomocné informace. V závislosti na stavu zátěže se zde mohou zobrazit následující symboly:

 $\uparrow$ klávesy 2, 4, 6 a 8 jsou přepnuty do funkce kurzorových šipek (platí modrý popis kláves)

 $\overline{\mathbf{R}}$ zátěž je ovládána počítačem přes sběrnici RS232 (volitelně i IEEE488)

#### *3. Klávesnice*

Pomocí klávesnice lze přímo zadávat numerické hodnoty. Klávesy 2, 4, 6, 8 mají alternativní funkci kurzorových šipek. Mimo numerických jsou na klávesnici následující klávesy:

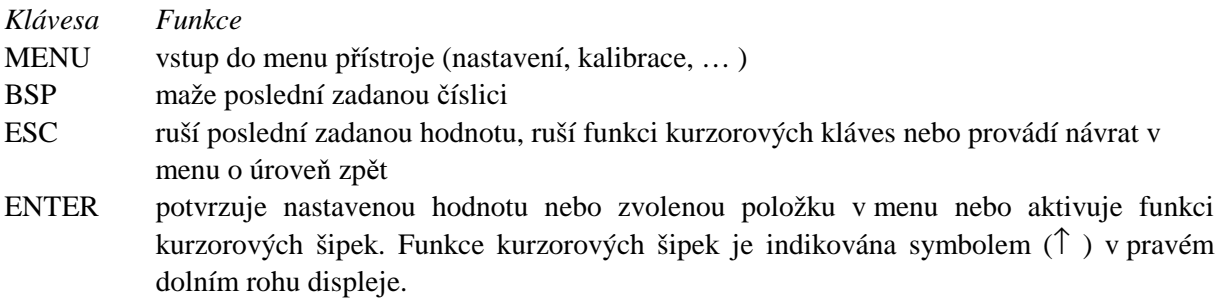

#### *4. Sí*ť*ový vypína*č

Připojuje (odpojuje) přístroj od síťového napájení.

#### *5. Output On/Off (zapnutí/vypnutí výstupu)*

Připojuje (odpojuje) zátěž od výstupních svorek. Připojená zátěž je indikována rozsvícenou zelenou LED.

#### *6. Centrální zemnící bod*

Svorka označená symbolem"GND" je propojená se skříní zátěže a s ochranným vodičem (PE).

#### *4.2. Zadní panel*

Na zadním panelu jsou umístěny otvory nucené ventilace, konektor napájení, síťová pojistka, konektor sběrnice RS-232 (volitelně konektor IEEE488) a štítek se sériovým číslem přístroje.

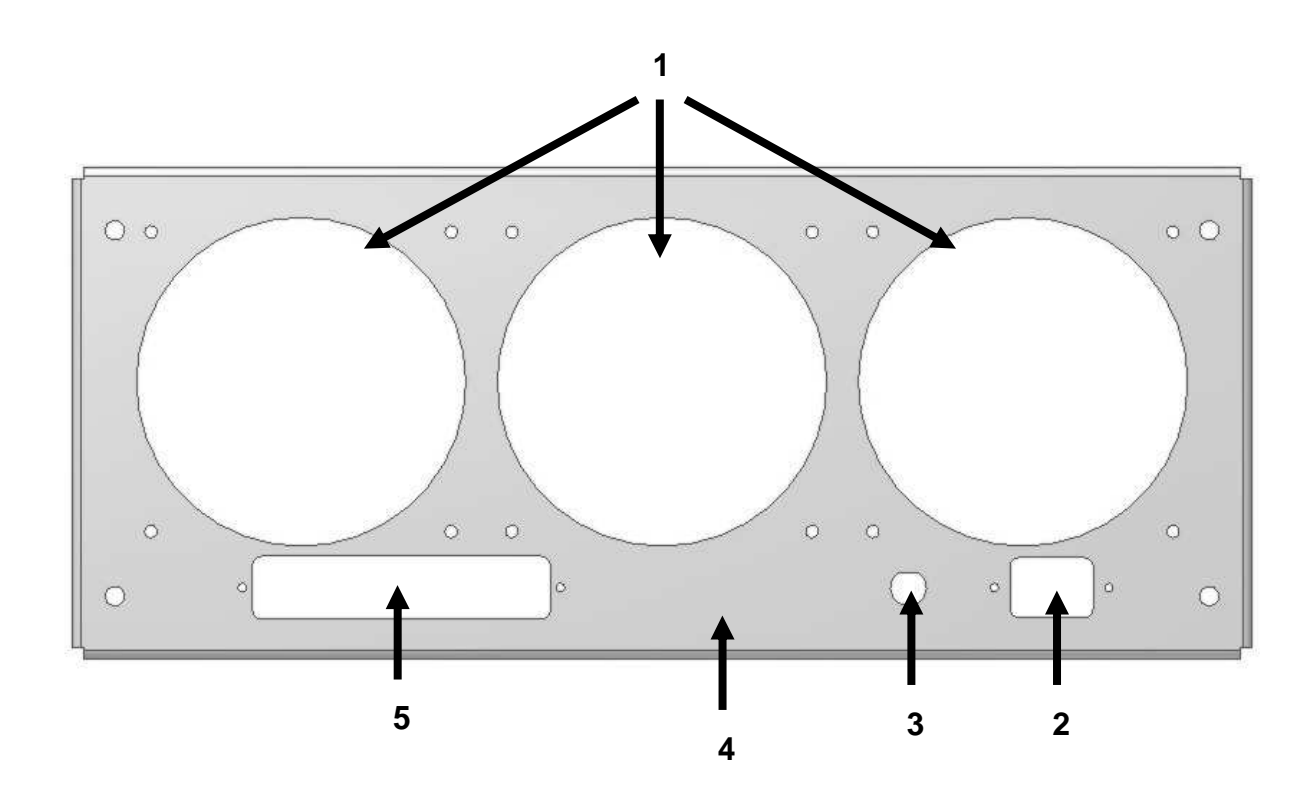

- 1 otvory nucené ventilace
- 2 síťová zásuvka
- 3 síťová pojistka
- 4 výrobní štítek
- 5 konektory RS-232 (IEEE488)

# **5. Ovládání p**ř**ístroje**

#### *5.1. Základní nabídka*

Po zapnutí přístroje se na displeji zobrazí základní nabídka:

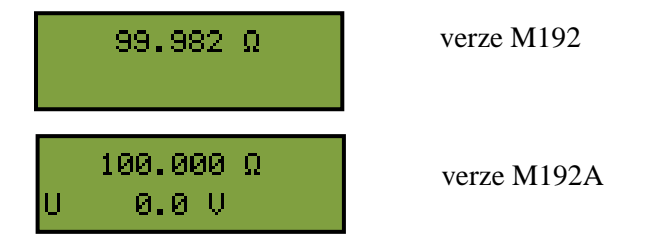

Na horním řádku je zobrazená nastavená hodnota odporu v [Ω]. Dolní řádek zobrazuje u rozšířené verze přístroje (M192A) napětí připojené na výstupní svorky.

Změnit nastavenou hodnotu odporu je možné pomocí kurzorových kláves nebo přímo z numerické klávesnice. Režim kurzorové klávesnice se aktivuje po stisku klávesy ENTER. Návrat zpět k numerické klávesnici je možný stiskem klávesy ESC.

#### *Zadání hodnoty - kurzorové klávesy*

Režim kurzorové klávesnice je aktivován stiskem klávesy ENTER.

Způsob ovládání pomocí kurzorových kláves se liší podle verze zátěže:

#### **M192 (základní verze)**

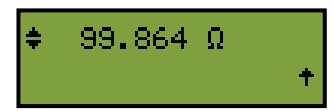

V základní verzi přístroje je k dispozici omezený počet předdefinovaných hodnot odporu (64) v rozsahu 15.000 až 4700 Ω. Pomocí kurzorových kláves ↑ ↓ se přepíná mezi těmito hodnotami. Kurzorové klávesy ← → nemají žádnou funkci.

#### **M192A (rozší**ř**ená verze)**

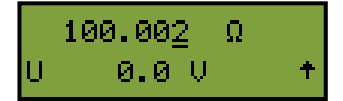

V rozšířené verzi je možné nastavit libovolnou hodnotu odporu v rozsahu 15.000 Ω až 300 kΩ. Pomocí kurzorových kláves ↑ ↓ se zvyšuje (snižuje) hodnota odporu (číslice na pozici kurzoru). Pomocí kurzorových kláves ← → se mění pozice kurzoru.

#### *Zadání hodnoty - numerická klávesnice*

Numerická klávesnice je aktivní po zapnutí přístroje. Návrat z režimu kurzorové klávesnice se provádí stiskem klávesy ESC.

Novou hodnotu odporu je možné zadat přímo z numerické klávesnice. Nově zadaná hodnota se nastaví po stisku klávesy ENTER. Klávesa BSP maže poslední zadanou číslici.

#### **M192 (základní verze)**

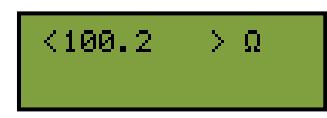

#### **M192A (rozší**ř**ená verze)**

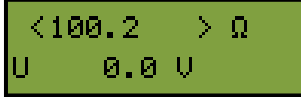

#### *5.2. Nastavovací režim - základní pravidla*

V nastavovacím režimu je možné měnit některé parametry přístroje. Všechny tyto parametry jsou uložené v paměti EEPROM a zůstávají nastavené i po vypnutí zátěže.

Nastavovací režim je uspořádán do stromové struktury, ve které se pohybuje pomocí kláves:

- "↑", "↓" výběr parametru
- "ENTER" potvrzení vybraného parametru

"ESC" - návrat o úroveň výš

Hodnota parametru je zobrazena v hranatých závorkách – [ 50.652] Ω. V tomto režimu není možné zobrazenou hodnotu změnit. Parametr je nutné nejprve přepnout stiskem klávesy "ENTER" do editačního režimu. V editačním režimu je parametr zobrazen mezi znaky "<" a ">" - <  $50.652$ >  $\Omega$ . Pokud nelze parametr uvést do editačního režimu, je potřeba zadat heslo s vyšší úrovní přístupu – viz dále.

#### *5.3. Nastavovací režim (Hlavni nabídka)*

Přístup k nastavovacímu režimu je ze základní nabídky po stisku klávesy "ENTER".

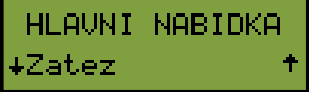

#### *6.3.1. Konfigurace p*ř*ístroje (Zatez)*

V této položce je možné nastavit základní parametry zátěže. Po stisku klávesy "↓" se zobrazí další položka ("Nastaveni"). Po stisku klávesy "ENTER" se zobrazí následující nabídka:

#### **6.3.1.1. Simulovaná funkce (Funkce)**

Tato položka je k dispozici pouze u rozšířené verze M192A. Zátěž může simulovat:

- a) Odpor režim konstantního odporu. Zátěž nastaví požadovanou hodnotu odporu v [Ω].
- b)Proud simulovaný režim konstantního proudu. Zátěž měří napětí připojené ke svorkám R a nastavuje výstupní odpor podle vzorce  $R = M$ ěřené napětí / Požadovaný proud.

Tato hodnota může být automaticky obnovována (opakovaně dostavovaná) podle nastavení parametru "P/V -obnova ".

c) Vykon – simulovaný režim konstantního výkonu. Zátěž měří napětí připojené ke svorkám R a nastavuje výstupní odpor podle vzorce  $R = (M\check{e}\check{f}\check{f})^{2}/P\check{f}$ ožadovaný výkon. Tato hodnota může být automaticky obnovována (opakovaně dostavovaná) podle nastavení parametru "P/V -obnova ".

#### **6.3.1.2. Obnovovací cyklus funkcí Proud a Výkon (P/V -obnova)**

Tato položka je k dispozici pouze u rozšířené verze M192A. Parametr stanovuje způsob regulace výstupu v případě funkce konstantního proudu a výkonu. Na výběr jsou tyto hodnoty:

a) Vypnuto – vypočtený odpor není dále měněn.

b)Jednou – vypočtený odpor je jedenkrát po zapnutí výstupu změněn.

- c) 5 s odpor je měněn (přepočítáván) po dobu 5 sekund po zapnutí výstupních svorek.
- d)10 s odpor je měněn (přepočítáván) po dobu 10 sekund po zapnutí výstupních svorek.
- e) 30 s odpor je měněn (přepočítáván) po dobu 30 sekund po zapnutí výstupních svorek.
- f) Neustale odpor je změněn, pokud je odchylka naměřené hodnoty (proudu nebo výkonu) větší než povolená odchylka, daná hodnotou parametru "P/V – odchylka".

#### **6.3.1.3. Povolená odchylka funkcí Proud a Výkon (P/V -odchylka)**

Tato položka je k dispozici pouze u rozšířené verze M192A. Parametr definuje povolenou odchylku funkcí Proud a Výkon při obnovovacím cyklu "Neustale". Výstupní hodnota je znovu nastavena, pokud je její odchylka větší než povolená. Lze zadat libovolnou hodnotu v rozsahu 0.1 % až 10.0%.

#### **6.3.1.4. Spínací režim výstupu (Spinani)**

Položka umožňuje nastavit, jak bude výstup připojen (odpojen) k výstupu. Na výběr jsou parametry:

- a) Okamzite zátěž je připojena (odpojena) okamžitě po stisku klávesy "OUTPUT ON/OFF". Tento způsob sepnutí je nejrychlejší.
- b)V nule zátěž po stisku klávesy "OUTPUT ON/OFF" čeká na průchod připojeného napětí nulou (max. 100ms). Tento způsob spínání snižuje generované elektromagnetické rušení.

#### **6.3.1.5. Funkce interního voltmetru (Meridlo)**

Položka umožňuje přepočet napětí měřeného interním voltmetrem na proud protékající zátěží nebo na výkon roptýlený na zátěži. Funkce voltmetru může být nastavena na:

- a) Napeti zobrazuje napětí měřené na vstupních svorkách zátěže.
- b)Proud zobrazuje proud protékající zátěží. Proud je stanoven výpočtem z měřeného napětí a nastaveného odporu.
- c) Vykon zobrazuje výkon rozptýlený zátěží. Výkon je stanoven výpočtem z měřeného napětí a nastaveného odporu.

#### *6.3.2. Všeobecné parametry (Nastaveni)*

V této položce je možné nastavit všeobecné parametry přístroje. Po stisku klávesy "↓" se zobrazí další položka ("Zabezpecene"). Po stisku klávesy "ENTER" se zobrazí následující nabídka:

#### **6.3.2.1. Generace zvuk**ů **(Zvuky)**

Nastavení parametrů zvuku.

#### 6.3.2.1.1. Zvuk klávesnice (Klavesnice)

Zvukovou indikaci klávesnice lze nastavit na:

a) Vyp – zvuková indikace vypnuta.

b)Zap – zvuková indikace zapnuta.

#### 6.3.2.1.2. Ostatní zvuky (Ostatni)

Ostatní zvuky (mimo klávesnici) generované při zapnutí přístroje, chybě apod. je možné nastavit na:

a) Vyp – zvuková indikace vypnuta.

b)Zap – zvuková indikace zapnuta.

#### **6.3.2.2. Nastavení displeje (Displej)**

Nastavení parametrů displeje.

#### 6.3.2.2.1. Podsvícení displeje (Podsviceni)

Nastavení podsvícení (jasu) displeje. Je možné nastavit jednu z hodnot: (Slabe, Silne).

#### 6.3.2.2.2. Čas zobrazení chybové zprávy (Cas zpravy)

Nastavení doby, po kterou je na displeji zobrazeno chybové hlášení. Je možné nastavit jednu z hodnot: (Standardni, Dlouhy).

#### **6.3.2.3. Nastavení hesel (Pristup uziv.)**

Nastavení přístupových hesel.

#### 6.3.2.3.1. Heslo pro přístup ke kalibračním konstantám (Kalibracni heslo)

Nastavení hesla, umožňujícího přístup ke kalibraci přístroje. Heslo se skládá z pěti číslic. Před změnou hesla vyžaduje přístroj zadání aktuálně platného hesla.

#### 6.3.2.3.2. Heslo pro přístup k servisním konstantám (Servisni heslo)

Nastavení hesla, umožňujícího servisní přístup. Heslo se skládá z pěti číslic. Před změnou hesla vyžaduje přístroj zadání aktuálně platného hesla.

#### **6.3.2.4. Nastavení jazyka (Jazyk)**

Volba jazyka přístroje. Je možné nastavit jednu z hodnot: (English, Cesky, Deutsch).

#### **6.3.2.5. Informace o p**ř**ístroji (Informace)**

Zobrazení základních informací o přístroji.

#### 6.3.2.5.1. Výběr rozhraní pro dálkové ovládání (Aktivni)

Zobrazí sériové číslo daného přístroje ve formátu 'xxxxxx' (šest číslic).

#### 6.3.2.5.2. Verze interního programového vybavení (FW verze)

Zobrazí verzi programového vybavení přístroje. Programové vybavení je možné aktualizovat po sběrnici RS232.

#### **6.3.2.6. Nastavení parametr**ů **dálkového ovládání (Rozhrani)**

#### 6.3.2.6.1. Volba aktivního rozhraní pro dálkové ovládání (Aktivni)

Přístroj je možné současně ovládat pouze prostřednictvím jednoho rozhraní. Jako aktivní rozhraní je možné zvolit RS232 nebo IEEE488.

#### 6.3.2.6.2. Nastavení rychlosti RS232 (RS232 rychlost)

Nastavení baudové rychlosti RS232. Na výběr je: 1200, 2400, 4800, 9600 a 19200 Bd.

#### 6.3.2.6.3. Nastavení adresy IEEE488 (IEEE488 adresa)

Nastavení adresy přístroje pro sběrnici IEEE488. Lze zadat libovolnou celočíselnou hodnotu v rozsahu 1 až 30.

#### *6.3.3. Oblast zabezpe*č*ená p*ř*ístupovým kódem (Zabezpecene)*

Parametry nacházející se v zabezpečené složce jsou přístupné pouze po zadání hesla. M192

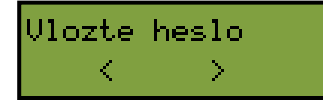

rozlišuje dvě úrovně přístupu:

- *Kalibrace (kalibra*č*ní laborato*ř*), z výroby nastavené heslo je "00000" a m*ů*že být zm*ě*n*ě*no uživatelem*
- *Servis (pouze pro autorizovaný servis)*

Úroveň přístupu je daná použitým heslem.

 Po stisku klávesy "↑" je zobrazena předchozí položka ("Nastaveni"). Po stisku klávesy "ENTER" se zobrazí následující nabídka:

#### **6.3.3.1. Kalibra**č**ní konstanty (Kalibrace)**

Všechny kalibrační konstanty jsou uloženy v interní paměti EEPROM.

#### 6.3.3.1.1. Kalibrační hodnoty jednotlivých odporů (R konstanty)

Nastavení kalibračních hodnot všech interních odporů. Celá justážní procedura sestává ze změření 24 hodnot odporů a zápisu naměřených hodnot do paměti přístroje. Detailní postup je v kapitole "Kalibrace".

#### 6.3.3.1.2. Interní voltmetr (Napeti)

Nastavení kalibračních konstant interního voltmetru. Celá justážní procedura sestává z dostavení čtyř kalibračních bodů. Detailní postup je v kapitole "Kalibrace".

#### **6.3.3.2. Servisní nastavení (Servis)**

Položka je přístupná pouze pro autorizovaný servis po zadání servisního hesla.

#### 6.3.3.2.1. Čtení interního stavu přístroje (Prehled)

Umožňuje zobrazení následujících informací:

**Ventilatory:** rychlost otáčení ventilátorů. **Tepl. chladicu:** teploty interních chladičů. **Tepl. ostatní:** teploty přístrojové skříně a vyfukovaného vzduchu. **CPU verze:** verze hlavního programu přístroje. **RE verze:** verze pomocného programu přístroje.

#### 6.3.3.2.2. Kalibrace teplotních snímačů (Tepl. kalibrace)

Umožňuje justáž jednotlivých teplotních snímačů (Teplota: A, Teplota: B, Teplota: C, Teplota: D, Teplota: Vzduch, Teplota: Skrin).

## **6. Kalibrace**

Režimu kalibrace umožňuje dostavení (justáž) jednotlivých hodnot odporu a zabudovaného voltmetru. Přístup ke kalibračnímu režimu je po zadání správného hesla. Postup jak změnit kalibrační heslo je popsán v kapitole "Nastavení hesel". Kalibrační hodnoty jsou uchovávány v paměti EEPROM.

#### *6.1. Kalibrace odpor*ů

Při kalibraci odporů se měří aktuální hodnoty interních rezistorů a naměřené hodnoty se zapisují do přístroje. Pro kalibraci je zapotřebí ohmmetr s rozsahem 10 Ω … 200 MΩ a s požadovanou přesností.

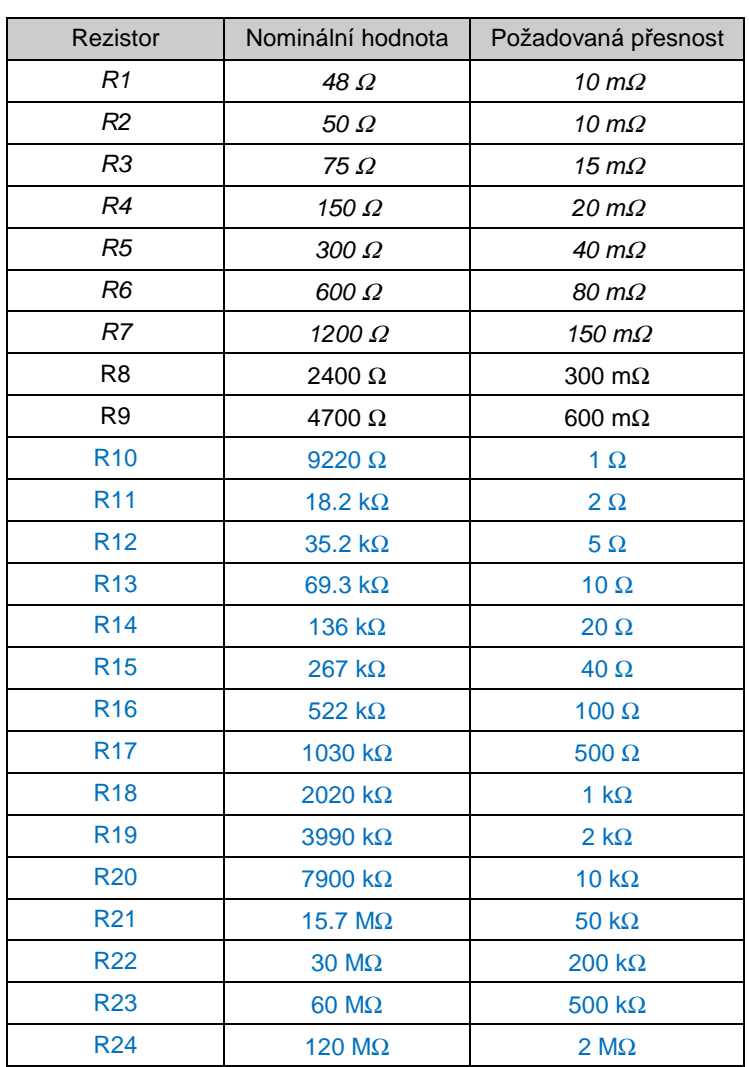

Tabulka obsahuje nominální hodnoty kalibračních bodů a požadovanou přesnost kalibrace:

Poznámka: **M192** (základní verze) obsahuje pouze hodnoty odporu R1…R9. **M192A** (rozšířená verze) obsahuje všechny hodnoty (R1…R24).

Postup kalibrace se skládá ze změření jednotlivých odporů a zápisu naměřených hodnot do paměti přístroje:

- Nastavte první kalibrační bod (R1). Vyberte bod pomocí kláves  $\uparrow \downarrow$ .
- Výběr kalibračního bodu potvrďte stiskem klávesy ENTER.
- Stiskem klávesy OUTPUT ON připojíte vybraný odpor k výstupním svorkám.
- Změřte hodnotu odporu. Použijte ohmmetr s potřebnou přesností ve čtyřvodičovém připojení.
- Stiskem klávesy ENTER přepnete hodnotu odporu na displeji do editačního režimu.
- Pomocí kurzorových kláves zadejte (změňte) novou hodnotu odporu.

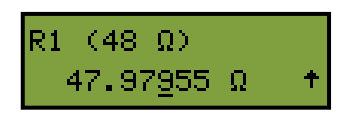

- Potvrďte novou hodnotu stiskem klávesy ENTER nebo stiskem klávesy ESC zachovejte hodnotu původní.
- Výše uvedený postup opakujte pro všechny kalibrované rezistory.

#### *6.2. Kalibrace voltmetru (pouze M192A)*

Při kalibraci voltmetru se přístroj nastavuje ve čtyřech kalibračních bodech (2x DC a 2x AC). Pro kalibraci je nutný kalibrátor napětí s rozsahem 250V a požadovanou přesností. Alternativně lze použít také zdroj napětí doplněný o přesný voltmetr.

Tabulka obsahuje nominální hodnoty kalibračních bodů a požadovanou přesnost kalibrace:

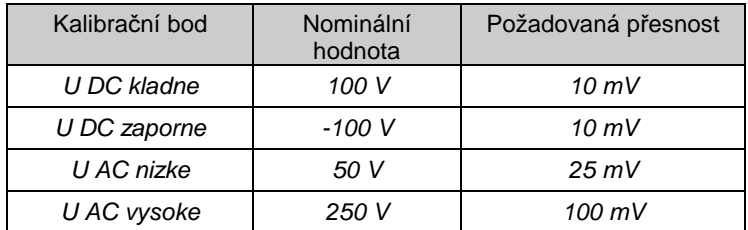

Postup kalibrace:

- V kalibračním menu nastavte první kalibrační bod napětí (U DC kladne).
- Výběr kalibračního bodu potvrďte stiskem klávesy ENTER.
- Připojte požadované napětí (+100Vdc) k zátěži (ke svorkám R).
- Stiskem klávesy ENTER přepnete hodnotu napětí na displeji do editačního režimu.
- Pomocí kurzorových kláves zadejte hodnotu připojeného napětí. Hodnota musí být blízká nominální hodnotě kalibračního bodu (+/- 10%).
- Potvrďte novou hodnotu stiskem klávesy ENTER nebo stiskem klávesy ESC zachovejte hodnotu původní.
- Výše uvedený postup opakujte pro všechny kalibrační body.

# **7. Chybová a varovná hlášení hlášení**

Pokud dojde při práci s přístrojem k chybě v ovládání nebo použití, ohlásí zátěž typ chyby. Chyby mohou vznikat:

- chybnou obsluhou, tj. pokusy vnutit zátěži nepřijatelný režim, např. nastavení hodnoty mimo rozsah, přetížení výstupních svorek apod.
- vlastní poruchou přístroje.

Příklad chybového hlášení je na obrázku.

## **ERROR** 10

V následující tabulce jsou uvedeny typy chyb, jejich význam a způsob odstranění, pokud je možný.

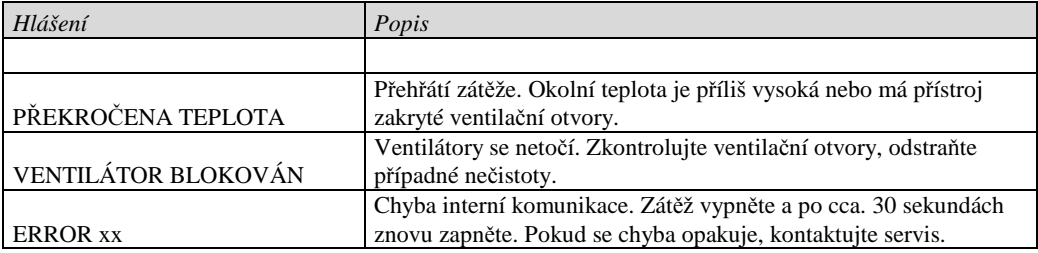

# **8. Kontrola parametr**ů **zát**ě**že**

Kapitola popisuje, jakým způsobem lze ověřit parametry přístroje. Kontrolní procedura sestává ze změření vybraných hodnot odporu standardním multimetrem.

#### *Požadované vybavení*

• Multimetr s přesností 0.01% v rozsahu 10  $\Omega$  až 300 k $\Omega$  (typ Agilent 34401A nebo podobný)

#### *Nastavení zát*ě*že*

Zapněte zátěž (musí být nastavená na funkci generace odporu). Připojte multimetr čtyřsvorkově k výstupním svorkám (svorky R).

#### *Rozsah kontroly*

• Kontrola odporu na svorkách R (4W).

#### *Postup*

- 1. Zapněte oba přístroje a ponechejte je zapnuté po dobu alespoň jedné hodiny v laboratoři s okolní teplotou 23 $\pm$ 2 °C. Připojte zátěž (svorky R – 4W) k multimetru.
- 2. Postupně nastavujte na zátěži hodnoty odporu uvedené v Tabulce I (M192) nebo v Tabulce II (M192A) a zkontrolujte, zda naměřená hodnota nepřekračuje povolenou odchylku

#### *Table I. M192 (základní verze) maximální povolené odchylky*

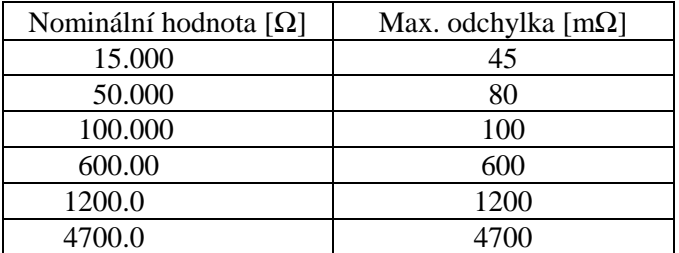

#### *Table II. M192A (rozší*ř*ená verze) maximální povolené odchylky*

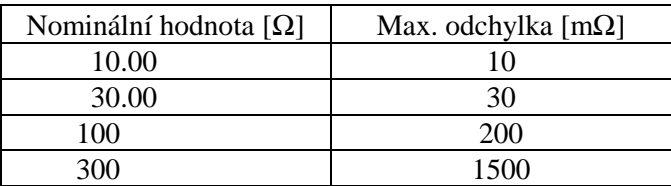

# **9. Dálkové ovládání p**ř**ístroje**

Zátěž je v základu vybavena sériovou sběrnicí RS232. Volitelně je možné doplnit sběrnici IEEE-488. Konektory těchto sběrnic jsou umístěny na zadním panelu. Pro správnou funkci sběrnic musí být nastaveny základní parametry. Pro RS232 to je přenosová rychlost (1200 až 19200 Bd). Pro IEEE-488 je nutné nastavit adresu přístroje v rozsahu 0 až 30. Zátěž není možné ovládat po obou sběrnicích současně. Proto je třeba vybrat aktivní sběrnici (rozhraní) v konfigurační nabídce přístroje.

#### *9.1. Vlastnosti sb*ě*rnice IEEE-488*

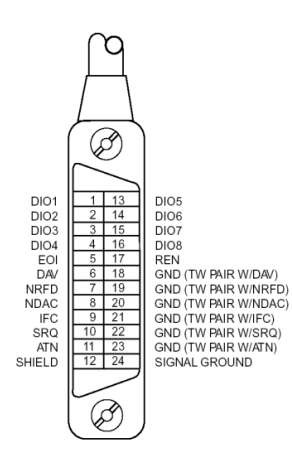

#### Po sběrnici GPIB přístroj vykonává následující funkce:  *SH1, AH1, T5, L3, RL1, DC1*

Přístroj rozeznává následující univerzální příkazy: DCL Device Clear - nastavuje přístroj do základního stavu EOI End or Identify Message Terminator - ukončuje zprávu GTL Go To Local - ukončuje stav dálkového ovládání LLO Local Lock Out - uzamčení dálkového ovládání, přístroj nelze z klávesnice ovládat SDC Selected Device Clear - nastavuje přístroj do základního stavu

#### *9.2. Vlastnosti sb*ě*rnice RS232*

Pro přenos dat přes sběrnici RS232 se používá tvar 8N1, tj. datové slovo má 8 bitů, je bez parity a má jeden stop bit. Komunikační rychlost lze nastavit v systémovém menu přístroje. K dispozici jsou hodnoty 1200, 2400, 4800, 9600 a 19200 Bd. RS-232 propojení

**Vývod Název Sm**ě**r Popis**   $00000$ 2 | TXD | výstup | vysílač  $0000$ 3 RXD vstup přijímač 5 GND - zemnění

9-ti vývodový konektor D-SUB FEMALE

Popis kabelu mezi zátěží a počítačem (konfigurace 1:1)

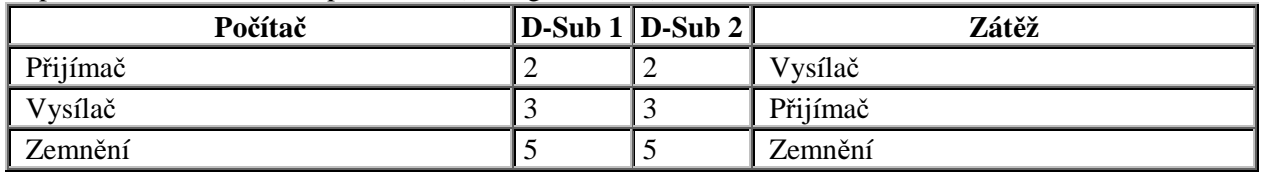

*Poznámka:* 

*P*ř*ístroj není možné ovládat po sb*ě*rnici RS232 pokud není v režimu dálkového ovládání. Pro uvedení p*ř*ístroje do režimu ovládání je t*ř*eba použít p*ř*íkazy SYST:REM nebo SYST:RWL.* 

#### *9.3. Syntaxe p*ř*íkaz*ů

Příkazy popisované v této kapitole jsou společné pro všechny typy sběrnic (IEEE-488, RS232). Všechny příkazy v následující kapitole jsou popsány ve dvou sloupcích:

KLÍČOVÉ SLOVO a PARAMETRY.

KLÍČOVÉ SLOVO obsahuje název příkazu. Příkaz je složen z jednoho nebo více klíčových slov. Pokud je klíčové slovo uzavřeno v hranatých závorkách ([]), potom není jeho použití v daném příkazu povinné. Nepovinné části příkazů jsou implementovány z důvodů kompatibility se standardem SCPI.

Velká písmena jsou použita pro zkrácenou formu příkazu, rozšíření napsané pomocí malých písmen popisuje prodlouženou formu příkazů.

Parametry příkazů jsou uzavřeny do ostrých závorek (<>) a jednotlivé parametry jsou odděleny čárkou. Parametr uzavřený do hranatých závorek ( [ ] ) není povinný. Svislý oddělovací znak ( | ) značí "nebo" a používá se k oddělení několika alternativních parametrů.

K oddělení jednotlivých příkazů uvedených na jednom řádku programu se používá středník ';'. Např. RES 25.12 ; OUTP ON

#### **Upozorn**ě**ní (pouze pro RS232) :**

Každý příkaz musí být zakončen kódem <cr> nebo <lf>. Lze použít i oba kódy současně <crlf>. Po přijetí tohoto kódu přístroj vykoná celý programový řádek. Bez tohoto zakončení se programový řádek neprovede.

#### **Popis zkratek**

- <DNPD> = Decimal Numeric Program Data, používá se pro nastavení hodnoty, pomocí desetinného čísla s exponentem nebo bez.
- <CPD> = Character Program Data. Většinou reprezentuje skupinu alternativních znakových parametrů. Např. {ON | OFF }.
- ? = Příznak dotazu na parametr daný příkazem. Kromě otazníku nelze použít jiný parametr.
- (?) = Příznak dotazu na parametr daný příkazem. Jedná se o příkaz, který kromě dotazu umožňuje i nastavení.
- $\langle cr \rangle$  = carriage return. ASCII znak 13. Používá se jako výkonný znak pro provedení příkazového řádku.
- $\langle$ lf $\rangle$  = line feed. ASCII znak 10. Používá se jako výkonný znak pro provedení příkazového řádku.

#### *OUTPut subsystém*

Tento subsystém umožňuje ovládání výstupních svorek zátěže a nastavení způsobu zapnutí / vypnutí výstupu.

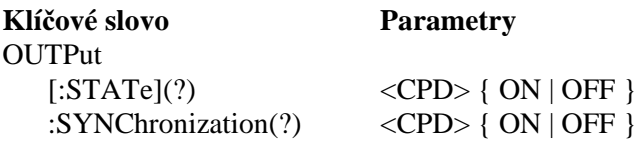

#### **OUTP[:STAT](?) <CPD> { ON | OFF }**

Příkaz připojí nebo odpojí zátěž od výstupních svorek.

- ON připojí zátěž.
- OFF odpojí zátěž.

V případě dotazu zátěž vrátí ON nebo OFF dle aktuálního stavu výstupu.

Příklad: OUTP ON – připojí zátěž k výstupním svorkám OUTP? – přístroj vrátí odpověď ON nebo OFF

#### **OUTP:SYNC(?) <CPD> { ON | OFF }**

Příkaz umožňuje nastavení způsobu připojení a odpojení výstupních svorek od zátěže.

- OFF bez synchronizace na vstupní signál
- ON výstup je připojen (odpojen) při průchodu signálu nulou
- V případě dotazu zátěž vrátí ON nebo OFF podle nastavení způsobu synchronizace.

Příklad: OUTP:SYNC OFF - vypne synchronizaci zapnutí (vypnutí) na vstupní signál OUTP:SYNC? - přístroj vrátí odpověď ON nebo OFF

#### *FUNCtion subsystém (pouze M192A)*

Tento subsystém umožňuje nastavení funkce zátěže.

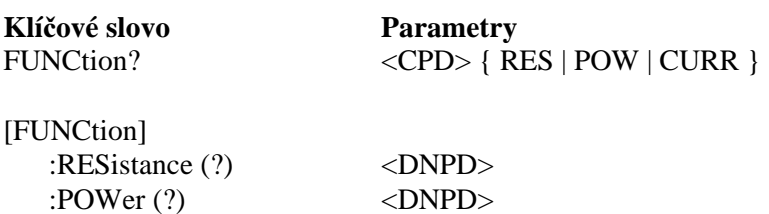

#### **FUNC(?) <CPD> { RES | POW | CURR }**

:CURRent (?) <DNPD>

Příkaz nastaví funkci zátěže. Je možné nastavit funkce:

- RES funkce konstantního odporu. Zátěž nastaví zvolenou hodnotu odporu v  $[\Omega]$ .
- POW funkce výkonu.
- CURR funkce proudu.

V případě dotazu zátěž vrátí zvolenou funkci.

Příklad: FUNC RES – nastaví funkci odporu. FUNC? – přístroj vrátí odpověď RES, POW nebo CURR

#### **[FUNC:]RES(?) <DNPD>**

Příkaz nastaví hodnotu odporu.

<DNPD>

Parametr představuje hodnotu odporu vyjádřenou v Ω.

V případě dotazu přístroj vrátí nastavenou hodnotu odporu ve standardním exponenciálním formátu. Např.: 110.1  $\Omega$  je vyjádřeno ve tvaru 1.101000e+002.

Příklad:

Nastavení odporu 230.5Ω:

FUNC:RES 230.5

Poznámka:

Příkaz automaticky nastaví funkci RES (odpor).

### **[FUNC:]POW(?) <DNPD>**

Příkaz nastaví hodnotu výkonu. <DNPD> Parametr představuje hodnotu výkonu vyjádřenou ve W. V případě dotazu přístroj vrátí nastavenou hodnotu výkonu ve standardním exponenciálním formátu. Např.: 1101 W je vyjádřeno ve tvaru 1.101000e+003. Příklad: Nastavení výkonu 230W: FUNC:POW 230 Poznámka: Příkaz automaticky nastaví funkci POW (vykon).

#### **[FUNC:]CURR(?) <DNPD>**

Příkaz nastaví hodnotu proudu. <DNPD> Parametr představuje hodnotu proudu vyjádřenou v A. V případě dotazu přístroj vrátí nastavenou hodnotu proudu ve standardním exponenciálním formátu. Např.: 2 A je vyjádřeno ve tvaru 2.000000e+000. Příklad: Nastavení proudu 2.5A: FUNC:CURR 2.5 Poznámka: Příkaz automaticky nastaví funkci CURR (proud).

#### *MEASure subsystém (pouze M192A)*

Subsystém umožňuje ovládání interního voltmetru zátěže.

#### **Klí**č**ové slovo Parametry**

MEASure :VOLTage? :CURRent? :POWer?

#### **MEAS:VOLT?**

Odpovědí na dotaz je hodnota napětí změřená voltmetrem. Příklad: MEAS:VOLT? Přístroj vrátí hodnotu změřeného napětí.

#### **MEAS:CURR?**

Odpovědí na dotaz je hodnota změřená voltmetrem a přepočtená na proud. Příklad: MEAS:CURR? Přístroj vrátí hodnotu proudu.

#### **MEAS:POW?**

Odpovědí na dotaz je hodnota změřená voltmetrem a přepočtená na zdánlivý výkon. Příklad: MEAS:POW? Přístroj vrátí hodnotu výkonu.

#### *CONFigure subsystém*

Subsystém umožňuje nastavení základních parametrů přístroje.

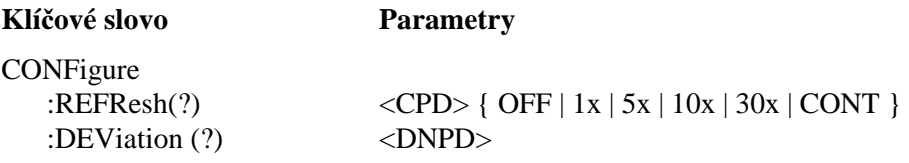

#### **CONF:REFR(?) <CPD> { OFF | 1x | 5x | 10x | 30x | CONT }**

Příkaz definuje způsob regulace simulovaného výstupu ve funkcích CURR (proud) a POW (výkon). Na výběr jsou tyto možnosti:

- OFF vypočtená hodnota odporu není po zapnutí výstupu měněna.
- 1x hodnota odporu je po zapnutí výstupu dostavena 1x.
- 5s hodnota odporu je dostavována (stabilizována) po dobu 5s po zapnutí výstupu.
- 10s hodnota odporu je dostavována (stabilizována) po dobu 10s po zapnutí výstupu.
- 30s hodnota odporu je dostavována (stabilizována) po dobu 30s po zapnutí výstupu.
- CONT trvale. Hodnota odporu je dostavena vždy, pokud se změřené hodnoty (proudu nebo výkonu) odchylují od hodnoty požadované více, než je povoleno parametrem "P/V – dev." [%]. Tuto povolenou odchylku ("P/V dev.") lze nastavit příkazem CONF:DEV (viz. dále).

V případě dotazu přístroj vrací OFF, 1x, 5s, 10s, 30s nebo CONT podle zvoleného způsobu regulace. Příklad: CONF:REFR OFF vypne dostavování odporu po zapnutí výstupu

#### **CONF: DEV(?) <DNPD>**

Příkaz definuje mezní povolenou odchylku při regulaci simulovaného výstupu ve funkcích CURR (proud) a POW (výkon).

<DNPD>

Parametr představuje hodnotu odchylky vyjádřenou v [%]. Povolený rozsah parametru je 0.1% až 10%.

V případě dotazu přístroj vrátí nastavenou hodnotu povolené odchylky ve standardním exponenciálním formátu. Např.: 1% je vyjádřeno ve tvaru 1.000000e+00.

Příklad:

Nastavení odchylky 2%:

CONF:DEV 2

#### *SYSTem subsystém*

Subsystém umožňuje ovládání základních stavů sběrnice.

#### **Klí**č**ové slovo**

SYSTem :ERRor? :REMote :RWLock

**SYST:ERR?** 

:LOCal

Dotaz na výstupní frontu chyb přístroje. Detekované chyby jsou umisťovány do fronty. Dotaz vrací první chybu z fronty. Fronta je typu FIFO "first in, first out" (první dovnitř, první ven). Chyba je vymazána z fronty po jejím přečtení.

Odpověď je ve formátu 'String Program Data' a obsahuje dvě části: kód chyby a chybové hlášení.

Jestliže jsou všechny chyby přečteny, přístroj vrací hlášení 0, "No Error".

V případě přetečení chybové fronty je poslední chyba ve frontě -350,"Queue overflow". Nejstarší chyby zůstanou ve frontě zachovány, nejnovější jsou odstraněny.

Příklad:

SYST:ERR?

#### *Error Queue (fronta chyb)*

Fronta chyb obsahuje chybová hlášení. Ta jsou umístěna do fronty typu FIFO "first in, first out". Fronta je čtena destruktivně použitím příkazu "SYSTem:ERRor?" k získání čísla chyby a chybového hlášení. Dotaz "SYSTem:ERRor?" může být použit ke čtení chyb ve frontě až do jejího vyprázdnění, kdy je vráceno hlášení "0, No Error".

#### **SYST:REM**

Příkaz uvede přístroj do režimu dálkového ovládání pro rozhraní RS232. Všechny klávesy na čelním panelu, s výjimkou klávesy LOCAL, jsou blokovány.

*Poznámka:* 

*Není možné vysílat nebo p*ř*ijímat data po rozhraní RS232, jestliže p*ř*ístroj není v režimu dálkového ovládání.* 

#### **SYST:RWL**

Příkaz uvede přístroj do režimu dálkového ovládání po rozhraní RS232. Všechny klávesy na čelním panelu, včetně klávesy LOCAL, jsou zakázány.

#### **SYST:LOC**

Příkaz vrací přístroj do režimu local – místního ovládání. Tento příkaz je určen pro použití s rozhraním RS232.

#### *Identifikace p*ř*ístroje* **\*IDN?**

Dotaz vrací identifikaci přístroje: výrobce, model, výrobní číslo a revizi firmware. Odpověď má následující formát: MEATEST,M192,100002,1.22

*Clear status* **\*CLS** 

Příkaz nuluje frontu chyb (Error Queue).

# **10. Popis elektrického zapojení**

Výkonové rezistory jsou spínány paralelně v binárním kódu pomocí relé k výstupním svorkám. Jsou použity stabilní výkonové rezistory s nízkou teplotní závislostí odporu. Rezistory jsou upevněny na společném chladiči. Teplo z chladiče je odváděno z přístroje pomocí řízených ventilátorů. Kovová skříň přístroje je spojena s ochranou svorkou napájení (PE).

Řídicí jednotka (osazená jednočipovým procesorem) ovládá klávesnici, displej a generuje všechny signály potřebné pro ovládání přístroje. Kalibrační data a ostatní nastavené parametry jsou uloženy v paměti EEPROM.

# **11. Technické údaje**

Pouze údaje, které jsou uváděny s tolerancí nebo mají uvedeny hraniční hodnoty¨, jsou výrobcem kontrolovány a také testovány. Ostatní údaje jsou pouze informativní.

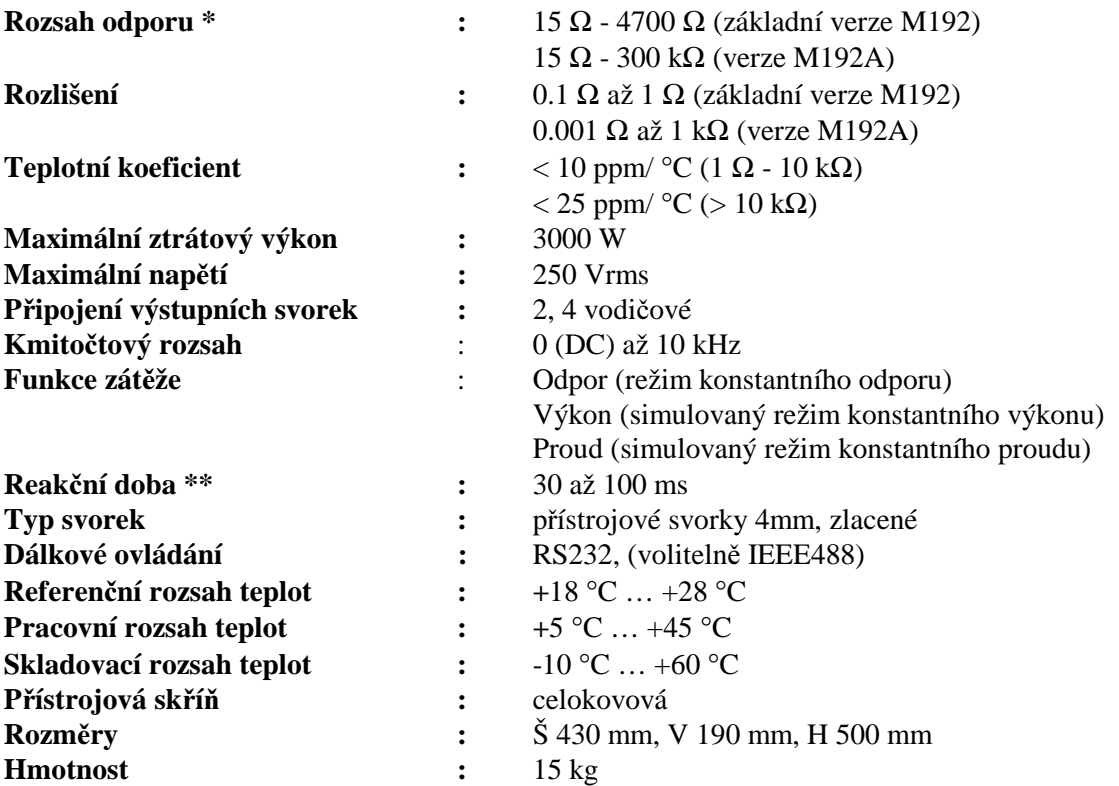

#### **Izola**č**ní odpor mezi výstupními svorkami a sk**ř**íní:** > 2 GΩ (při 1000V DC)

*\* Základní verze M192 umož*ň*uje nastavit 64 hodnot odporu. Nominální hodnoty odpor*ů *jsou 15.0, 15.5, 16.0, 16.5, 17.0, 17.5, 18.0, 18.5, 19.0, 19.5, 20, 21, 22, 23, 24, 25, 26, 27, 28, 29, 30, 32, 34, 36, 38, 40, 42, 44, 46, 48, 50, 55, 60, 65, 70, 75, 80, 85, 90, 95, 100, 110, 120, 130, 140, 150, 160, 180, 200, 220, 240, 270, 300, 340, 400, 480, 600, 680, 800, 960, 1200, 1590, 2400 a 4700*<sup>Ω</sup>

*. \*\* Reak*č*ní doba p*ř*edstavuje* č*asový interval mezi zadáním hodnoty z klávesnice p*ř*ístroje (nebo p*ř*ijetím p*ř*íkazu dálkového ovládání) a nastavením této hodnoty na výstupních svorkách zát*ě*že. Reak*č*ní dobu ovliv*ň*uje nastavení zp*ů*sobu synchronizace zapnutí a vypnutí výstupních svorek.*

#### *Poznámka:*

• *V pr*ů*b*ě*hu p*ř*epnutí hodnoty dojde k rozpojení obvodu na dobu cca. 40ms.* 

# **12. Specifikace**

Uvedené mezní chyby jsou platné po ustálení pracovního režimu přístroje po dobu 10 min. a při provozu přístroje v rozsahu pracovních teplot 23 ± 5 °C. Mezní chyby zahrnují dlouhodobou stabilitu, teplotní koeficient, nestabilitu napájecí sítě a návaznost výrobce na národní etalony. Chyby uvedené v procentech jsou vztaženy k nastavené hodnotě.

Uvedené přesnosti jsou platné po dobu jednoho roku.

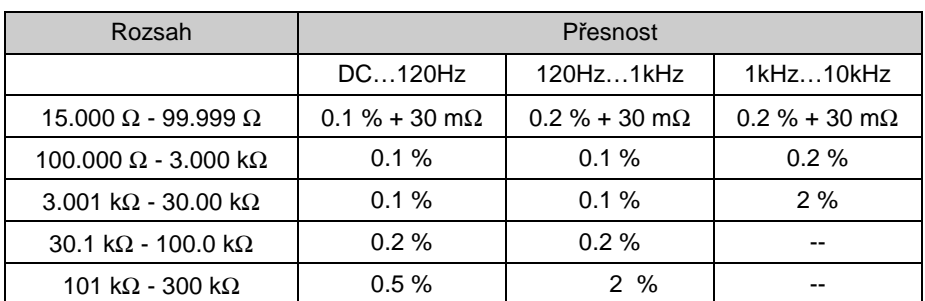

#### **P**ř**esnost odporu (M192 pouze do 4700** Ω**)**

#### **Interní voltmetr (pouze M192A)**

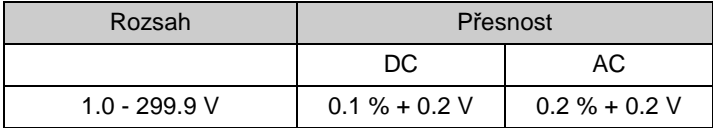

# **13. Údaje pro objednávku – rozši**ř**ující p**ř**íslušenství**

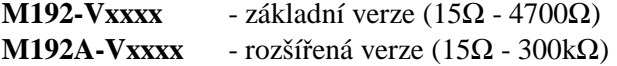

#### *Dálkové ovládání*

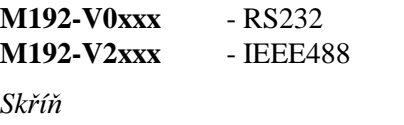

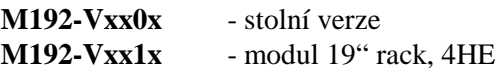

Příklad objednávky: M192A-V2000 - výkonová zátěž 15Ω - 300kΩ, sběrnice IEEE488, stolní provedení

# **14. P**ř**íloha A M192 Struktura nabídky**

**Hlavní nabídka** má následující složky:

- Zatez

- Nastavení
- Zabezpecene

M192 rozlišuje dvě úrovně přístupu pro nastavení zabezpečených parametrů:

- *Kalibrace (pro kalibra*č*ní laborato*ř*)*
- *Servis (pro servisní organizace)*

Aktuální úroveň přístupu je daná heslem, použitým pro přístup do složky "Zabezpecene".

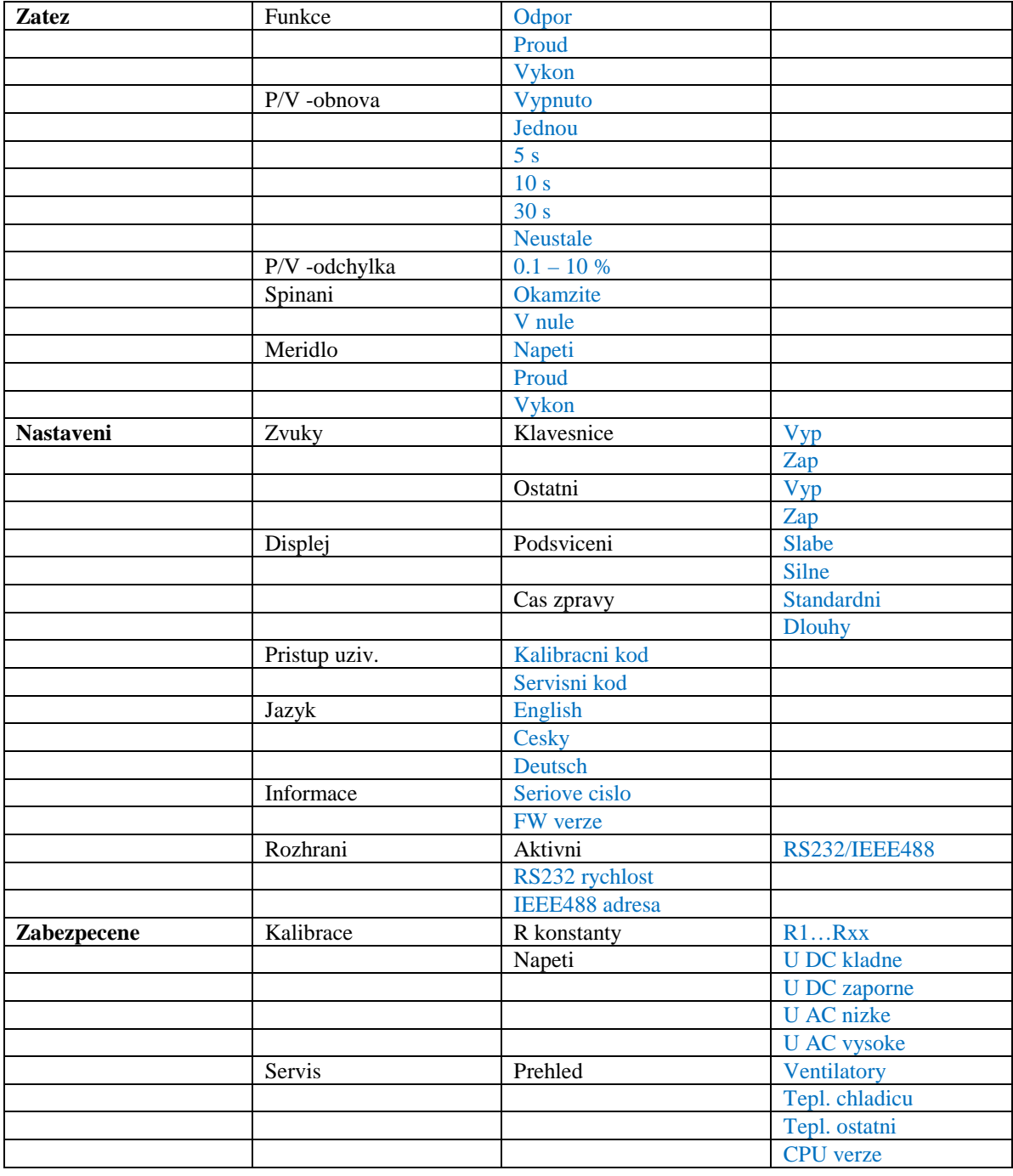

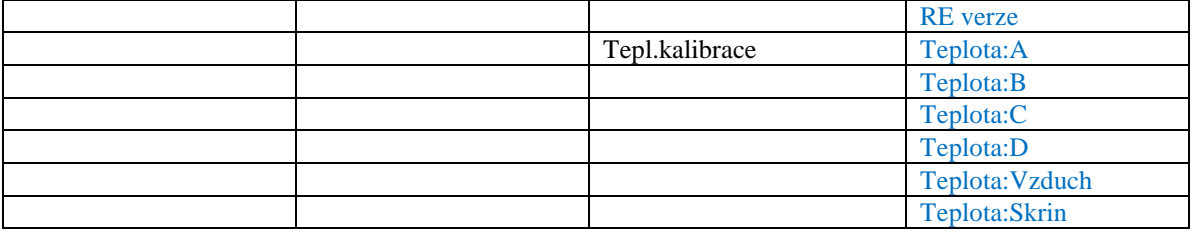

### **Výrobce**

*MEATEST, spol.s r.o. tel: +420 – 543 250 886 Železná 509/3, 619 00 Brno fax: +420 – 543 250 890*  www.meatest.cz *meatest@meatest.cz*